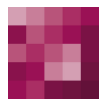

# First Spirit<sup>TM</sup> Unlock Your Content

# **FirstSpirit™ Release-Notes FirstSpirit™ Version 5.2 Release 21**

**Version 5.2.2109 Status VERÖFFENTLICHT Datum 2018-05-17**

Abteilung FS-Core

Copyright 2018 [e-Spirit AG](http://www.e-Spirit.com)

Dateiname Releasenotes\_5.2.2109

**e-Spirit AG**

Stockholmer Allee 24 44269 Dortmund | Germany

T +49 231 . 477 77-0 F +49 231 . 477 77-499

[info@e-Spirit.com](mailto:info@e-Spirit.com) [www.e-Spirit.com](http://www.e-Spirit.com)

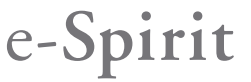

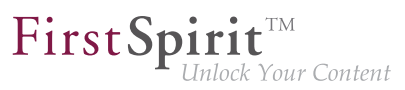

# **Inhaltsverzeichnis**

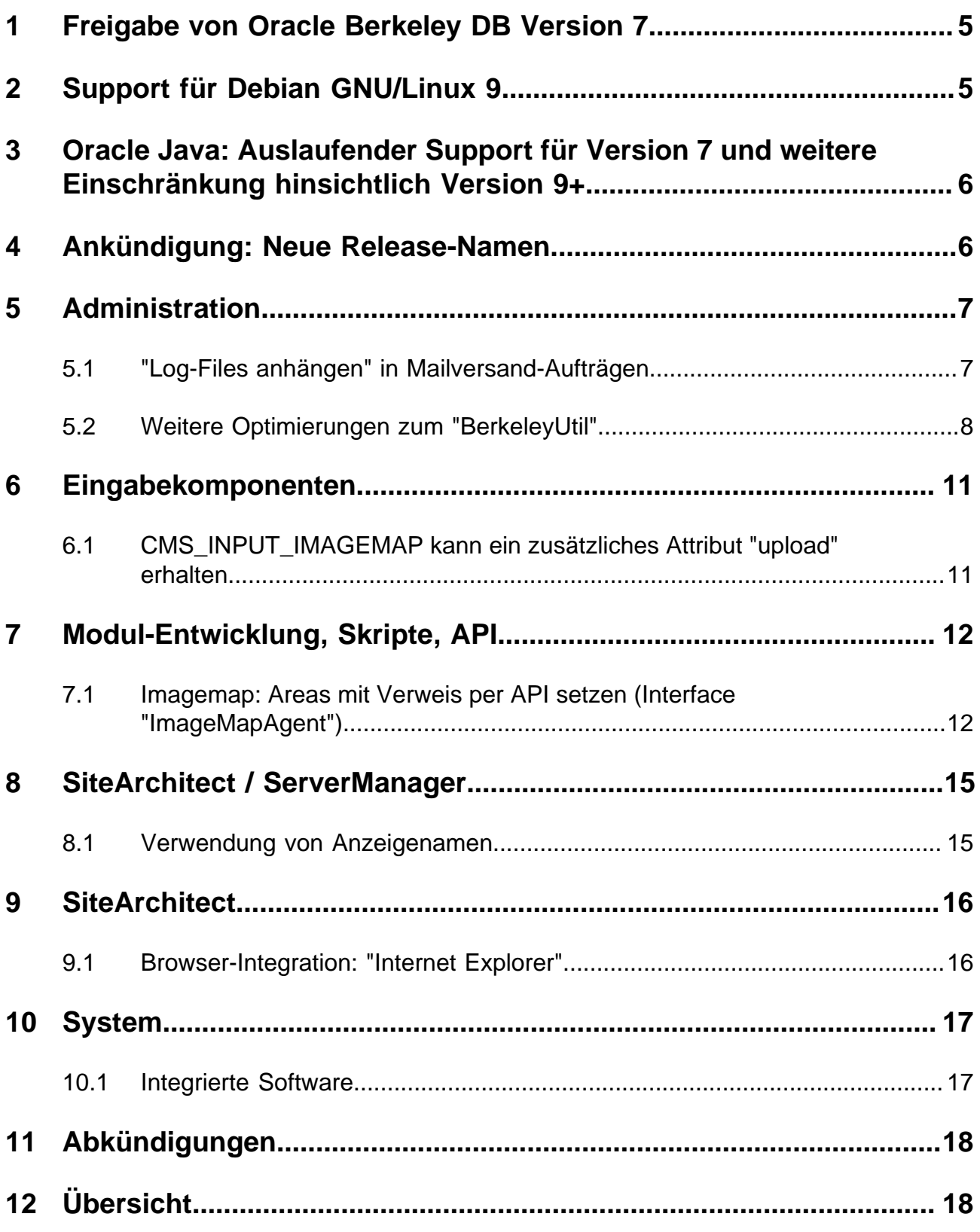

### FirstSpirit<sup>™</sup> Release-Notes 5.2

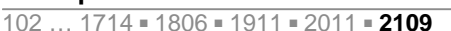

# $FirstSplit^{\text{TM}}_{\text{Unlock Your Content}}$

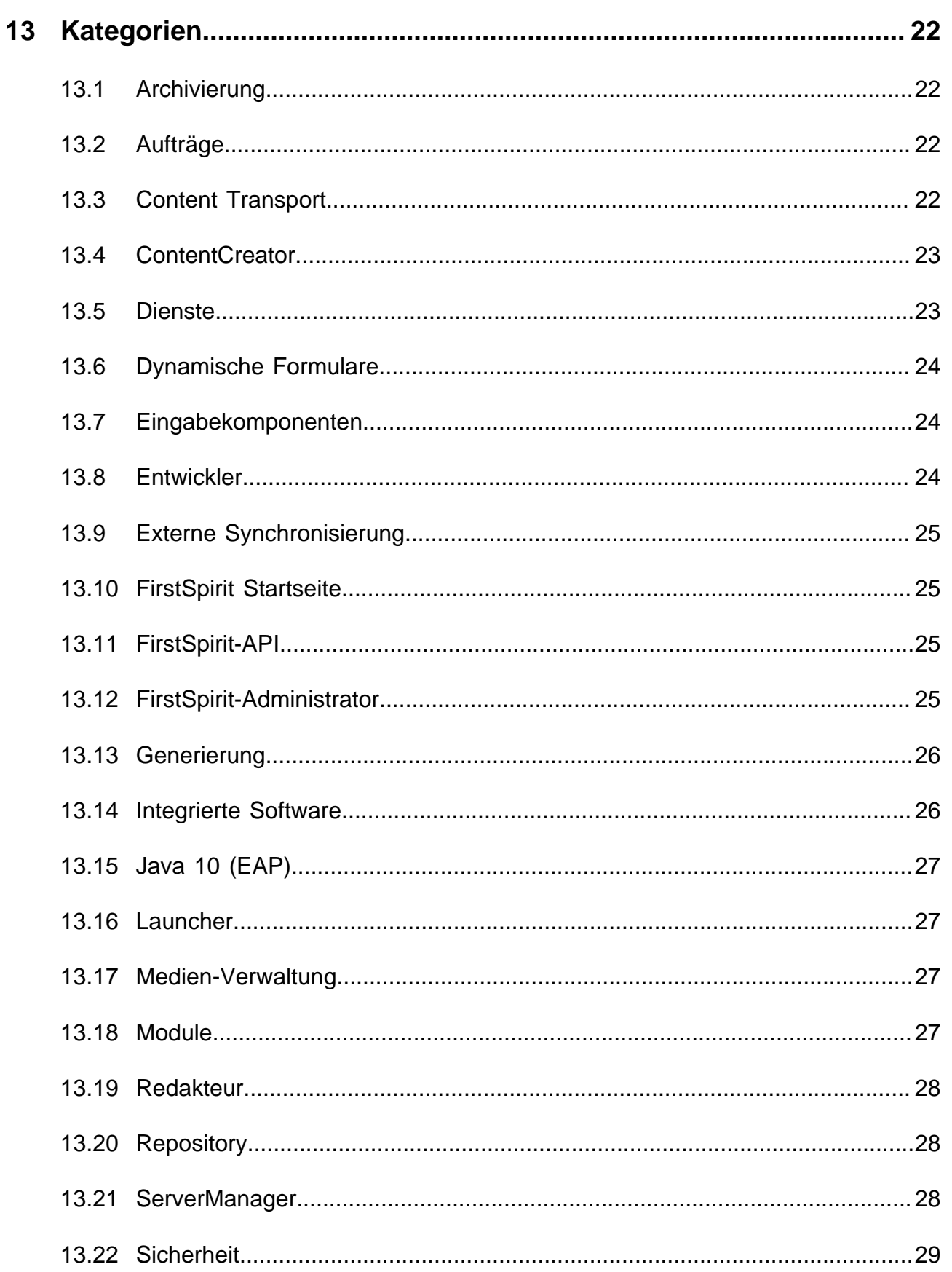

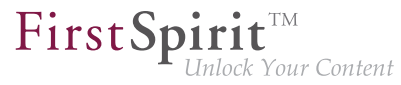

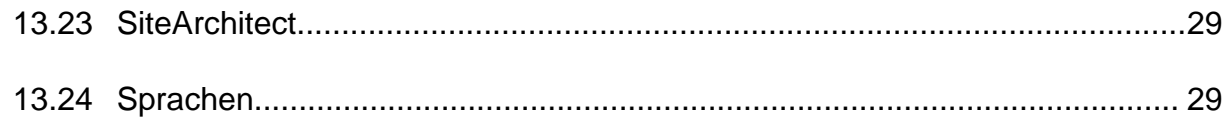

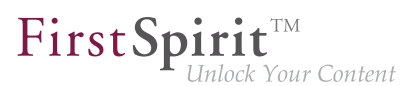

### <span id="page-4-0"></span>**1 Freigabe von Oracle Berkeley DB Version 7**

Mit der aktuellen FirstSpirit-Version wird die Verwendung der integrierten Berkeley DB in der Version 7 sowie die Verwendung des Konvertierungstools "BerkeleyUtil" (BerkeleyUtil.jar) offiziell freigegeben. Gleichzeitig wird der Support für Berkeley DB in den Versionen 3 und 5 planmäßig zum November 2018 (FirstSpirit-Version 5.2R27 bzw. 2018-11) abgekündigt.

### **Was bedeutet das?**

FirstSpirit nutzt Berkeley DB einerseits für die Repositories der einzelnen Projekte ("Projekt-Repositories"), andererseits für die Speicherung von System-Daten ("interne Repositories", beispielsweise Registry, Archivierungs-Datenbank, Access-Control-Datenbank). Beide Verwendungsstellen sind von einem Update auf Version 7 betroffen und müssen auf bestehenden FirstSpirit-Servern entsprechend behandelt werden: Technisch gesehen müssen dazu die in den Berkeley-DBs gespeicherten Daten in das neue Datenformat konvertiert werden. Dies erfolgt normalerweise in wenigen Sekunden. Bis zum Auslaufen des Supports für die Version 3 und 5 muss eine serverweite Umstellung auf Version 7 erfolgt sein, da ab diesem Zeitpunkt FirstSpirit-Server, auf denen noch Version 3 und/oder 5 läuft, **nicht mehr starten**. Ein frühestmöglicher Wechsel von Version 3 oder 5 nach 7 wird daher empfohlen.

Berkeley 7 ist nicht kompatibel mit Java 7. Für eine Verwendung von Berkeley 7 benötigt der FirstSpirit-Server daher mindestens Java 8.

FirstSpirit-Projekte, die mit Version 5.2R21 oder höher neu erstellt oder importiert werden, verwenden für die internen Repositories automatisch standardmäßig Berkeley DB in der Version 7. (Die FirstSpirit Dokumentation für Administratoren wurde an der betreffenden Stelle noch nicht aktualisiert, sie geht noch von einer standardmäßigen Verwendung von Version 5 aus (Kapitel "FirstSpirit ServerManager / Projekteigenschaften / Repository"). Die Textstelle wird mit der nächsten Veröffentlichung angepasst.)

Mit der aktuellen FirstSpirit-Version wurden zusätzliche Optimierungen umgesetzt. Siehe dazu Kapitel "Weitere Optimierungen zum "BerkeleyUtil"".

Zur Umstellung über die GUI oder das Konvertierungstool siehe FirstSpirit Dokumentation für Administratoren, "FirstSpirit ServerManager / Projekteigenschaften / Repository".

### <span id="page-4-1"></span>**2 Support für Debian GNU/Linux 9**

Ab der aktuellen FirstSpirit-Version kann Debian GNU/Linux in der Version 9 offiziell für FirstSpirit Server verwendet werden.

Version 7 wird hingegen nur noch "passiv" unterstützt.

Zu weiteren Informationen siehe FirstSpirit Technisches Datenblatt.

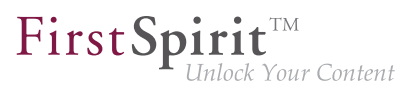

# <span id="page-5-0"></span>**3 Oracle Java: Auslaufender Support für Version 7 und weitere Einschränkung hinsichtlich Version 9+**

FirstSpirit ist aktuell für die Verwendung mit Oracle Java 7, 8 und 9 freigegeben, eine Verwendung mit Oracle Java 10 aktuell im Rahmen des Early Access-Programms ("EAP") unterstützt.

Im Rahmen der Produktpflege wurde mit FirstSpirit-Version 5.2R15 der Support für Java 7 abgekündigt: Planmäßig wird **Oracle Java 7** damit ab Juni 2018 (FirstSpirit-Version 5.2R22 bzw. 2018-06) von FirstSpirit nicht mehr unterstützt. Das bedeutet, dass FirstSpirit nicht mehr mit Oracle Java 7 lauffähig sein wird und seitens der e-Spirit AG keine Maßnahmen mehr zur Beseitigung von Fehlern oder Problemen ergriffen werden, die mit Java 7 in Zusammenhang stehen. Ein frühzeitiger Wechsel auf eine höhere Java-Version wird empfohlen.

Oracle selbst stellt bereits seit 2015 keine öffentlichen Updates für Java 7 mehr zur Verfügung und empfiehlt Entwicklern und Endbenutzern eine Umstellung auf Java 8, um weiterhin öffentlich zugängliche Updates und Sicherheitsverbesserungen zu erhalten.

Hinsichtlich einer Verwendung von FirstSpirit mit **Oracle Java 9+** hat sich im Rahmen interner Tests herausgestellt, dass es in speziellen Fällen zu Inkompatibilitäten kommen kann, wenn für den FirstSpirit Server Oracle Java 9+ und für den FirstSpirit SiteArchitect Java 8 oder kleiner verwendet wird. Davon ist beispielsweise die Funktion im SiteArchitect zur Wiederherstellung älterer Version betroffen (Fehlermeldung: java.io.InvalidClassException: java.util.EnumSet; local class incompatible:...). Ursache ist eine Inkompatibilität zwischen den Versionen auf Seiten des Herstellers Oracle. Aktuell wird seitens e-Spirit an einer Problembehebung gearbeitet.

### <span id="page-5-1"></span>**4 Ankündigung: Neue Release-Namen**

Ca. 12 mal pro Jahr veröffentlicht e-Spirit eine neue FirstSpirit-Version. Alle Releases sind grundsätzlich gleichwertig und in der Regel kompatibel zur Vorgängerversion, eine Unterscheidung in "Maintenance", "Release," "Minor" und "Maior"-Builds ist damit nicht mehr notwendig. Neue FirstSpirit-Funktionen werden Kunden auf diese Weise schnell zur Verfügung gestellt und die Qualität der Software weiter erhöht. Pro Release gibt es einen ausgeglichenen Mix aus Bugfixes und neuen Features.

Diese Strategie soll sich jetzt deutlicher im Namen der einzelnen Releases niederschlagen. Dazu wird es planmäßig ab dem nächsten FirstSpirit-Release ein neues Release-Namen-Schema geben, das sich an Jahres- und Monatszahl der Veröffentlichung orientiert:

**FirstSpirit <JJJJ>-<MM>**

**FirstSpirit™ V 5.2 Release 21** ■ 5.2.2109 ■ VERÖFFENTLICHT ■ 2018-05-17 6

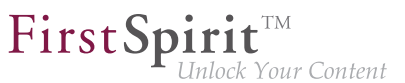

Auf die aktuelle FirstSpirit-Version 5.2R21 folgt die Version "FirstSpirit 2018-06", anschließend "FirstSpirit 2018-07" usw.

Auf diese Weise kann anhand des Release-Namens schnell und einfach der Veröffentlichungszeitraum ermittelt werden und somit, wie aktuell der Software-Stand einer FirstSpirit-Installation ist.

Der Release-Name wird an den bekannten Stellen, wie auf der Startseite und in Info-Dialogen, verwendet.

Zu weiteren Informationen zur Release-Strategie von FirstSpirit siehe auch [FirstSpirit Community](https://community.e-spirit.com/docs/DOC-2073) (https://community.e-spirit.com/docs/DOC-2073).

### <span id="page-6-0"></span>**5 Administration**

### <span id="page-6-1"></span>**5.1 "Log-Files anhängen" in Mailversand-Aufträgen**

Aufgrund einer Code-Änderung in Oracle Java 9 und höher wurde die FirstSpirit-Funktion "Log-Files anhängen" im Auftrag "Mail verschicken" nicht mehr unterstützt, z. B.

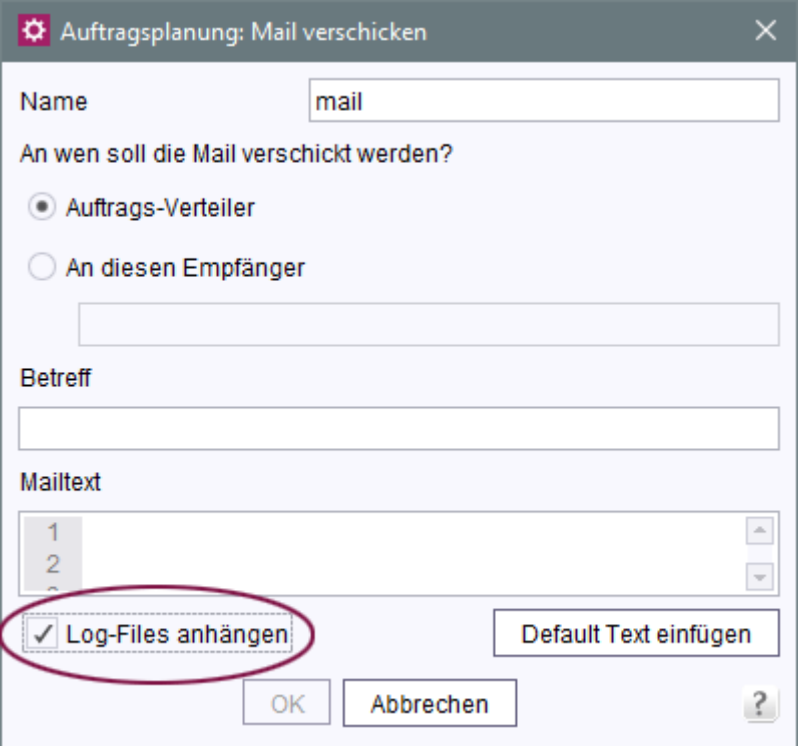

("FirstSpirit ServerManager / Server-Eigenschaften / Auftragsverwaltung / Hinzufügen od. Bearbeiten / Aktionen / Hinzufügen od. Bearbeiten / Mail verschicken")

FirstSp ock Your Content

Fehlermeldung:

```
java.util.concurrent.ExecutionException: java.lang.NoClassDefFoundError: 
  javax/activation/FileTypeMap
```
Diese Inkompatibilität wurde mit der aktuellen FirstSpirit-Version behoben.

**Für Neuinstallationen** ab FirstSpirit-Version 5.2R21, die Oracle Java 9 oder höher nutzen, sind keine Anpassungen erforderlich.

**Für bestehende FirstSpirit-Installationen**, die Oracle Java 9 oder höher nutzen, muss in der Wrapper-Datei im Unterverzeichnis <FirstSpiritROOT>/conf, die die Startparameter für Java 9 und höher enthält (standardmäßig die Datei fs-wrapper-j2.include.conf), folgender Parameter definiert werden:

**wrapper.java.additional.26=--add-modules=java.activation**

Installationen, die Oracle Java 8 oder 7 nutzen, sind von diesem Fehler nicht betroffen.

Hinweis: Oracle Java 10 ist noch nicht offiziell für eine Verwendung mit FirstSpirit freigegeben und befindet sich aktuell im Status "EAP" (Early Access-Programm).

### <span id="page-7-0"></span>**5.2 Weitere Optimierungen zum "BerkeleyUtil"**

Folgende Optimierungen wurden mit der aktuellen FirstSpirit-Version für das Konvertierungstool "BerkeleyUtil" (BerkeleyUtil.jar) vorgenommen:

### **Log-Datei**

Standardmäßig werden die Aktionen der Konvertierung jetzt in einer Log-Datei protokolliert. Name der Log-Datei ist berkeley\_util\_yyyyMMdd\_HHmmss.log, also z. B.

**berkeley\_util\_20180502\_113208.log** 

Bei der Konvertierung eines kompletten FirstSpirit-Servers wird die Datei im Verzeichnis log des Servers abgelegt, bei der Konvertierung einzelner Datenbanken in dem Verzeichnis, das als Startverzeichnis angegeben wurde (Parameter PATH).

Das Erstellen dieser Log-Datei kann über die Option --no-log-file deaktiviert werden.

### **Kalkulation des voraussichtlich benötigten Festplattenspeicherplatzes**

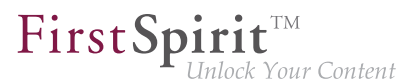

Während der Konvertierung der Berkeley-Datenbanken eines FirstSpirit-Servers per Tool wird temporär potenziell der dreifache Speicherplatz der größten zu konvertierenden Datenbank benötigt. Mit der aktuellen FirstSpirit-Version wird jetzt vor der Konvertierung jeder Datenbank geprüft, ob ausreichend freier Festplattenspeicher zur Verfügung steht. Ist dies nicht der Fall, wird die Konvertierung **nicht** ausgeführt. Die Konvertierung für diese Datenbank bricht dann mit einer Fehlermeldung Insufficient free space ab. In diesem Fall sollte mehr Platz geschaffen bzw. Dateien aus dem Verzeichnis entfernt und eine erneute Konvertierung gestartet werden.

Hinweis: In sehr seltenen Fällen kann das Konvertierungstool den benötigten Speicherplatz nicht zuverlässig kalkulieren. Ist in so einem Fall der zur Verfügung stehende Plattenplatz zu gering, bricht die Konvertierung mit einem entsprechenden Fehler ab: Error converting BerkeleyDB. Wenden Sie sich in diesem Fall bitte an den Technical Support.

Um die Konvertierungsdauer besser kalkulieren zu können, wird jetzt bei Verwendung des Parameter -l bzw. --list eine Aufstellung der einzelnen Datenbanken nach Typ und ihre Größe sowie eine Zusammenfassung aller zu konvertierenden Datenmengen ergänzt (Disk space usage:...). Beispiel:

```
02.05.2018 11:26:05.504 [INFO BdbScanner] Scanning BerkeleyDBs in: firstspirit
02.05.2018 11:26:33.044 [INFO BdbList] V7 Repository: firstspirit/data/projects/
   project_221354/repository/bdb7 - 2,56 MB + 16,95 MB BLOBs
... 
02.05.2018 11:26:33.053 [INFO BdbList] V5 Repository: firstspirit/data/projects/
   project_287731/repository/bdb5 - 16,77 MB + 2,32 MB BLOBs
... 
02.05.2018 11:26:33.062 [INFO BdbList] V7 Registry: firstspirit/data/projects/
   project_221582/registry - 6,92 KB
...
02.05.2018 11:26:33.073 [INFO BdbList] V7 Registry: firstspirit/data/registry
    - 23,11 MB
02.05.2018 11:26:33.073 [INFO BdbList] V7 ArchiveDB: firstspirit/archive/
   project_221354/db2 - 17,55 KB
...
02.05.2018 11:26:33.076 [INFO BdbList] V7 AccessControlDB: firstspirit/data/schedule/
   225219/acl - 1,69 MB
...
02.05.2018 11:26:33.079 [INFO BdbList] Disk space usage:
02.05.2018 11:26:33.080 [INFO BdbList] V5 Repository - 55,26 MB + 68,61 MB BLOBs
02.05.2018 11:26:33.080 [INFO BdbList] V7 Repository - 28,9 GB + 7,74 GB BLOBs
02.05.2018 11:26:33.081 [INFO BdbList] V7 Registry - 169,51 MB
02.05.2018 11:26:33.081 [INFO BdbList] V7 ArchiveDB - 848,59 MB
02.05.2018 11:26:33.081 [INFO BdbList] V7 AccessControlDB - 35,67 MB
02.05.2018 11:26:33.082 [INFO BdbList] Total - 29,98 GB + 7,81 GB BLOBs
```
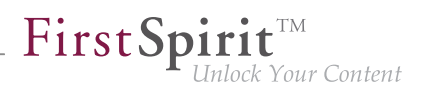

### **Beispiele für Konvertierungszeiten**

### großer FirstSpirit-Server:

- mehr als 100 Projekte
- FirstSpirit Installationsverzeichnis > 1 TB, davon > 500 GB in Berkeley DB-Verzeichnissen (ohne ..blob"-Verzeichnisse)
- ein sehr großes Projekt vorhanden ("bdb"-Verzeichnis > 250 GB)

Konvertierungsdauer mit 20 GB Hauptspeicher: < 12 Stunden Konvertierungsdauer mit 4 GB Hauptspeicher: > 24 Stunden

### mittlerer FirstSpirit-Server:

- 27 Projekte
- FirstSpirit Installationsverzeichnis < 1 TB, davon > 250 GB in Berkeley DB Verzeichnissen (ohne "blob"-Verzeichnisse)
- ein großes Projekt vorhanden ("bdb"-Verzeichnis > 50 GB)

Konvertierungsdauer mit 4 GB Hauptspeicher: < 6 Stunden

### mittlerer FirstSpirit-Server:

27 Projekte

٩.

- FirstSpirit Installationsverzeichnis < 100 GB, davon < 50 GB in Berkeley DB Verzeichnissen (ohne "blob"-Verzeichnisse)
- "bdb"-Verzeichnis des größten Projektes ungefähr 25 GB

Konvertierungsdauer mit 20 GB Hauptspeicher: < 2 Stunden Fastkonvertierung desselben Servers: < 8 Minuten

In den Aufstellungen oben wird zwischen den "bdb"-Verzeichnissen und den "blob"-Verzeichnissen des FirstSpirit-Servers unterschieden, da diese unterschiedlich behandelt werden: Liegt ein Projekt in Berkeley-Version 5 vor, wird das "blob"-Verzeichnis bei der Konvertierung nicht verändert. Liegt ein Projekt in Berkeley-Version 3 vor, werden die Dateien im "blob"-Verzeichnis in neue Unterordner verschoben, was aber für die Dauer der Konvertierung keine Rolle spielt.

Der Inhalt der "bdb"-Verzeichnisse hingegen wird in neue Dateien exportiert, sofern nicht die Option -f aktiviert wurde, und dann in eine neu angelegte Datenbank importiert.

Hinweis: Die angegebenen Werte stellen nur Vergleichswerte dar, da FirstSpirit-Installationen sich von Kunde zu Kunde stark unterscheiden. Die Dauer der Konvertierung eines FirstSpirit-Servers hängt stark von der Anzahl und Größe der Projekte sowie der kundenspezifischen Verwendung ab.

Hinweis: Auf Unix-Systemen sollte die Konvertierung per BerkeleyUtil.jar mit dem Benutzer durchgeführt werden, der die Berkeley-Datenbanken später nutzen soll. In der Praxis ist dies der Benutzer, unter dem der FirstSpirit-Server bzw. der Application Server läuft.

### <span id="page-10-0"></span>**6 Eingabekomponenten**

# <span id="page-10-1"></span>**6.1 CMS\_INPUT\_IMAGEMAP kann ein zusätzliches Attribut "upload" erhalten**

Die CMS\_INPUT\_IMAGEMAP kann um ein weiteres Attribut upload erweitert werden.

Wird das zusätzliche Attribut upload="YES" gesetzt, werden die folgenden Upload-Funktionalitäten freigeschaltet:

### **Im ContentCreator**

- zusätzliches Icon in der Eingabekomponente zum Hochladen einer Datei aus dem Dateisystem des Arbeitsplatzrechners
- Drag&Drop einer Datei aus dem Dateisystem des Arbeitsplatzrechners
	- auf die Imagemap in der Vorschau
	- auf die Eingabekomponente im geöffneten Bearbeitungsfenster

### **Im SiteArchitect**

- zusätzliches Icon in der Eingabekomponente zum Hochladen einer Datei aus dem Dateisystem des Arbeitsplatzrechners
- Drag&Drop aus dem Dateisystem des Arbeitsplatzrechners direkt auf das Eingabeformular

Zu weiteren Informationen siehe

- FirstSpirit Online Dokumentation, "Vorlagenentwicklung / Formulare / Eingabekomponenten / IMAGEMAP"
- Dokumentation zum FirstSpirit SiteArchitect, "Eingabeformulare / Verweissensitive Grafik"
- FirstSpirit Handbuch für Redakteure (ContentCreator), "Vorschauseite bearbeiten / Eingabeelemente / Verweissensitive Grafik"

### <span id="page-11-0"></span>**7 Modul-Entwicklung, Skripte, API**

# <span id="page-11-1"></span>**7.1 Imagemap: Areas mit Verweis per API setzen (Interface "Image-MapAgent")**

Mithilfe der Eingabekomponente CMS\_INPUT\_IMAGEMAP können Verweise an verschiedenen Positionen eines ausgewählten Bildes eingebunden werden. Über die GUI wird dazu für jeden Verweis zuerst ein Rahmenobjekt erzeugt (im SiteArchitect: Rechteck, Kreis oder Vieleck; im ContentCreator: nur Rechteck). Anschließend kann auf diesem Rahmenobjekt (auch "verweissensitiver Bereich", technisch: "Area") der Verweis eingebunden werden.

Konnten per API bisher nur das Bild für die Imagemap und die Verweise in den Areas gesetzt werden, so können mit der aktuellen FirstSpirit-Version jetzt per API auf diesem Bild auch Areas definiert und optional mit einem Verweis versehen werden. Dies erfolgt über das neue Interface ImageMapAgent im Package de.espirit.firstspirit.access.editor.value.imagemap (FirstSpirit Access-API).

Um einen Rahmen zu erstellen, wird ein Builder verwendet, der spezifisch zur gewünschten Rahmenform ist (CircleBuilder, RectangleBuilder, PolygonBuilder). Diese Builder-Objekte werden über die Methode get\*Builder() eingeholt, z. B.

**getCircleBuilder()**

Jeder Builder verwendet spezifische Parameter, die über die spezialisierten Builder-Methoden übergeben werden:

■ CircleBuilder erfordert Angaben zu den x- und y-Koordinaten des Mittelpunktes  $(center(int x, int y))$  und zum Radius des gewünschten Kreises (radius(int) radius))

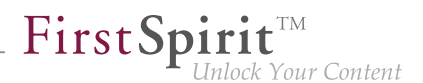

- RectangleBuilder erfordert Angaben zu den x- und y-Koordinaten sowohl der linken oberen als auch der rechten unteren Ecke des Rechtecks (bounds(int left, int top, int right, int bottom))
- PolygonBuilder erfordert Angaben zu den x- und y-Koordinaten jeder einzelnen Ecke des Polygons (add(int x, int y)); der Umriss des Rahmens wird entlang der Eckpunkte in der Reihenfolge gezogen, in der die Eckpunkte hinzugefügt wurden, wobei der erste und der letzte hinzugefügte Eckpunkt automatisch miteinander verbunden werden

Alle Builder unterstützen die Methode link(Link link), über die der Area, die konfiguriert wird, ein Verweis hinzugefügt werden kann.

Das Builder-Pattern unterstützt verkettete Aufrufe der Builder-Methoden, z. B.:

**circleBuilder.center(151, 106).radius(102)**

Nachdem der Builder mit den erforderlichen Parametern konfiguriert wurde, wird die Area mit der Methode build() erzeugt, z. B.:

**circleBuilder.center(151, 106).radius(102).build();**

**Beispiel: Konfiguration einer Imagemap mit mehreren Areas unter Nutzung des ImageMapAgent**

**ImageMapAgent-Objekt einholen**

```
import de.espirit.firstspirit.access.editor.value.imagemap.ImageMapAgent;
imageMapAgent = context.requireSpecialist(ImageMapAgent.TYPE);
```
### **Area-Objekte erzeugen**

Der folgende Beispiel-Code konfiguriert und erzeugt eine kreisförmige Area, die um den Punkt (80, 80) zentriert ist und einen Radius von 70 Pixel hat:

```
circleBuilder = imageMapAgent.getCircleBuilder();
areaCircle = circleBuilder.center(80, 80).radius(70).build();
```
Der folgende Code konfiguriert und erzeugt eine rechteckige Area mit dem linken oberen Eckpunkt bei (328, 258) und dem rechten unteren Eckpunkt bei (573, 422):

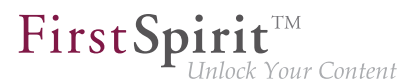

```
rectangleBuilder = imageMapAgent.getRectangleBuilder();
areaRectangle = rectangleBuilder.bounds(328,258,573,422).build();
```
Der folgende Code konfiguriert und erzeugt eine polygonale Area, die ein Dreieck repräsentiert (drei Eckpunkte):

```
polygonBuilder = imageMapAgent.getPolygonBuilder();
polygonBuilder.add(30,660);
polygonBuilder.add(270,260);
polygonBuilder.add(30,260);
// Im folgenden Beispiel werden wir den polygonBuilder benutzen, um der Area 
// einen Verweis hinzuzufügen; polygonBuilder.build() wird später aufgerufen.
```
### **Einen Verweis einem Area-Objekt hinzufügen**

Verweisdaten (Wahl der Verweisvorlage, Verweistext, Verweisziel usw.) werden den Areas meist von Redakteuren über die GUI hinzugefügt. Diese Daten können aber auch per API hinzugefügt werden; dies erfordert die Nutzung einer Verweisvorlage, die beispielsweise über das Interface StoreElementAgent (Package de.espirit.firstspirit.agency, FirstSpirit Developer-API) eingeholt wurde, z. B.

```
storeElementAgent = context.requireSpecialist(StoreElementAgent.TYPE);
linkTemplate = storeElementAgent.loadStoreElement("link",IDProvider.UidType.
  TEMPLATESTORE_LINKTEMPLATE,false);
myLink = linkTemplate.createLink(null);
linkFormData = myLink.getFormData();
linkFormData.get(null,"text").set("e-Spirit Website");
linkFormData.get(null,"link").set("https://www.e-spirit.com");
myLink.setFormData(linkFormData);
```
- In Zeile 2 des obigen Code-Beispiels gibt der String "link" den Referenznamen der gewünschten Verweisvorlage an.
- In den Zeilen 5 und 6 gibt "text" die Eingabekomponente im Verweisformular an, in der der Verweistext gespeichert werden soll, und "link" gibt den Namen der Eingabekomponente an, in der das Verweisziel (hier eine URL) gespeichert werden soll.

Dieses komplett konfigurierte Verweisobjekt, myLink, kann nun der Builder-Methode link(Link link) übergeben werden:

```
// Fortsetzung des polygonBuilder-Beispiels von oben...
areaPolygon = polygonBuilder.link(myLink).build();
```
### First Spirit<sup>™</sup> ılock Your Content

### **Areas einer Imagemap-Eingabekomponente hinzufügen**

Um die Area einer Imagemap-Eingabekomponente (repräsentiert von einem Wertobjekt des Typs MappingMedium) hinzuzufügen, muss zunächst das Areas-Objekt der Imagemap eingeholt werden. Z. B., für eine Imagemap-Eingabekomponente namens myImagemap im Formulardatenobjekt myFormData:

```
myImagemap = myFormData.get(null,"myImagemap").get();
areas = myImagemap.getAreas();
```
Die einzelnen Area-Objekte, die weiter oben erzeugt wurden, können nun einzeln diesem Areas-Objekt über die Methode add(Area area) hinzugefügt werden:

```
areas.add(areaCircle);
areas.add(areaRectangle);
areas.add(areaPolygon);
```
Zuletzt muss das areas-Objekt (welches nun mindestens die drei oben hinzugefügten Areas enthält) wieder ins myImagemap-Wertobjekt zurückgeführt und das aktualisierte myImagemap-Objekt ins passende Formularfeld der Formulardaten zurückgeschrieben werden:

```
myImagemap.setAreas(areas);
myFormData.get(null,"myImagemap").set(myImagemap);
```
Zu weiteren Informationen siehe FirstSpirit Online Dokumentation

- .Vorlagenentwicklung / Formulare / Eingabekomponenten / IMAGEMAP"
- .Vorlagenentwicklung / Vorlagensyntax / Datentypen / Area"
- "Vorlagenentwicklung / Vorlagensyntax / Datentypen / MappingMedium"

### <span id="page-14-0"></span>**8 SiteArchitect / ServerManager**

### <span id="page-14-1"></span>**8.1 Verwendung von Anzeigenamen**

Die FirstSpirit-Oberfläche lässt sich in weiten Teilen flexibel an die Erfordernisse eines spezifischen Projekts und seiner Benutzer anpassen: Über die so genannte "Redaktionssprache" (auch "Anzeigesprache") können (falls für das Projekt entsprechend durch den Projektadministrator konfiguriert) sprachabhängige Beschriftungen für die Baumansicht sowie Eingabefelder, Tooltips usw.

im Bearbeitungsbereich vergeben werden. Im SiteArchitect kann jeder Redakteur über das Menü "Ansicht – Bevorzugte Anzeigesprache" auswählen, in welcher Sprache die Beschriftung für ihn dargestellt werden soll. Bei Bedarf können auch die technischen Namen der Objekte eingeblendet werden.

First Spirit

k Your Content

Die Sprachdarstellung wurde jetzt durch eine stringentere Verwendung von hinterlegten Anzeigenamen überarbeitet und somit vereinheitlicht.

In Rahmen dieser Optimierung wurde auch der Menüpunkt "Ansicht/Bevorzugte Anzeigesprache/Referenznamen im Baum anzeigen" präzisiert in "Ansicht/Bevorzugte Anzeigesprache/Referenznamen anzeigen":

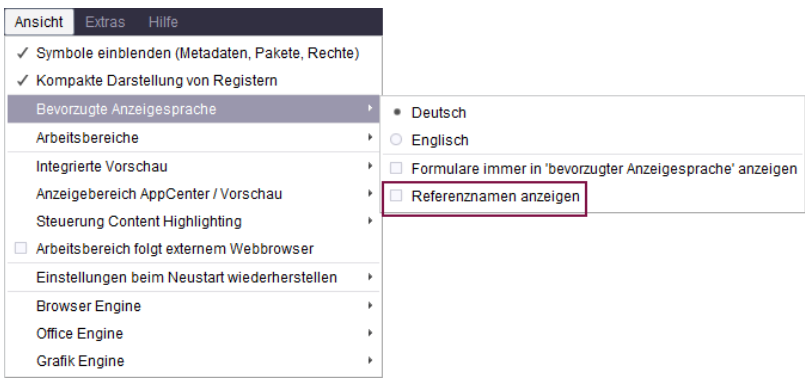

da diese Funktion sich nicht nur auf die Baumansicht sondern auch beispielsweise auf den Bearbeitungsbereich bezieht.

### <span id="page-15-0"></span>**9 SiteArchitect**

### <span id="page-15-1"></span>**9.1 Browser-Integration: "Internet Explorer"**

Mit der aktuellen FirstSpirit-Version wird die abgekündigte Variante "Internet Explorer" der Funktionalität "Integrierte Vorschau" im FirstSpirit SiteArchitect nicht mehr unterstützt. Als Ersatz wird die bisherige BETA-Variante "Internet Explorer (BETA)" freigegeben. Der betreffende Menüeintrag wurde in "Internet Explorer" geändert, der Menüeintrag "Internet Explorer (BETA)" im SiteArchitect ist nicht mehr vorhanden.

Bis FirstSpirit-Version 5.2R20 einschließlich:

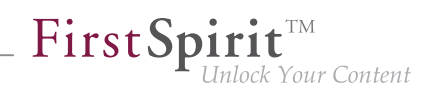

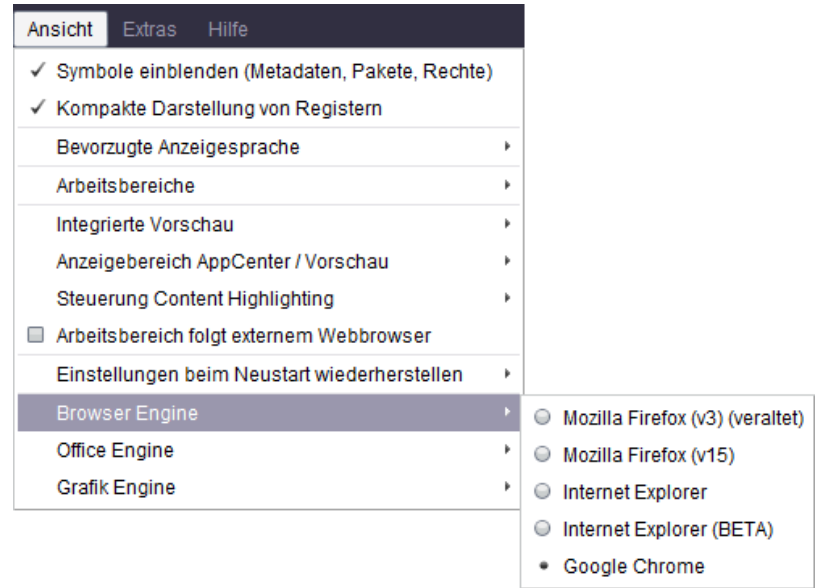

### Ab FirstSpirit-Version 5.2R21:

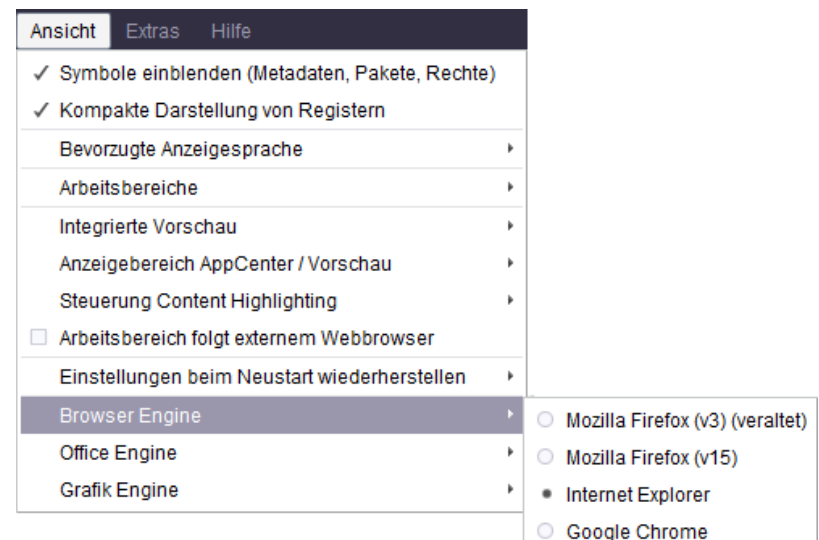

### <span id="page-16-0"></span>**10 System**

ъ

### <span id="page-16-1"></span>**10.1 Integrierte Software**

Mit der aktuellen FirstSpirit-Version wurde folgende intern verwendete Software aktualisiert:

**■ Java Development Kit** ("JDK", im FirstSpirit-Launcher enthalten) Aktualisierung von Version 8u161 auf 8u171

# <span id="page-17-0"></span>**11 Abkündigungen**

Wichtiges Ziel der Softwareentwicklung bei e-Spirit ist es, Inkompatibilitäten und Migrationsaufwände beim Wechsel von einem FirstSpirit-Release zum nächsten zu vermeiden bzw. diese softwareseitig zu kompensieren. Grundsätzlich sollen FirstSpirit-Updates mit geringem Aufwand möglich oder vollständig automatisierbar sein.

Dennoch kann – nicht zuletzt aus Gründen der Wartbarkeit und der Zukunftsfähigkeit der Software – nicht vermieden werden, dass bestehende Funktionen durch neue Mechanismen ersetzt werden. Entfallende Funktionalitäten werden in Zukunft an dieser Stelle mit dem Datum ihres Wegfalls aufgelistet.

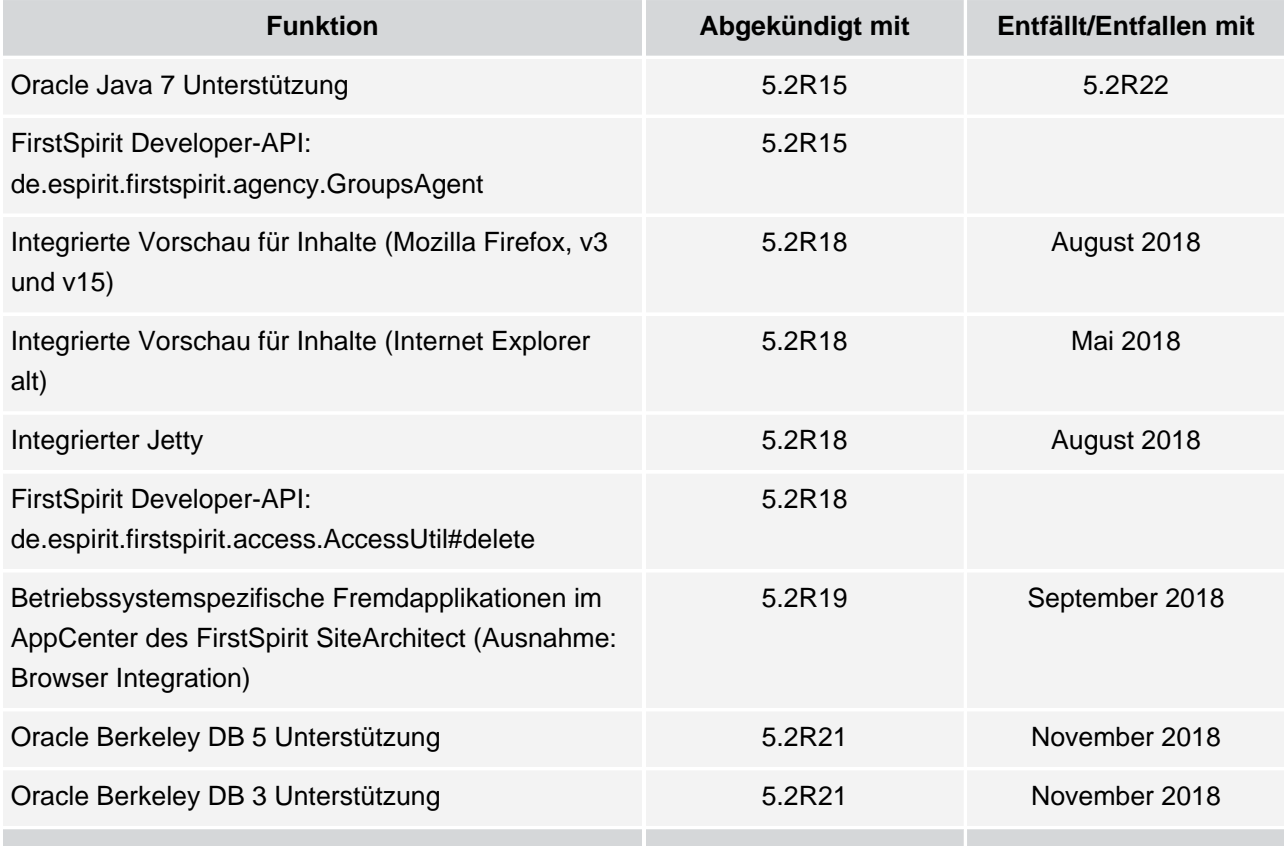

# <span id="page-17-1"></span>**12 Übersicht**

<span id="page-17-2"></span>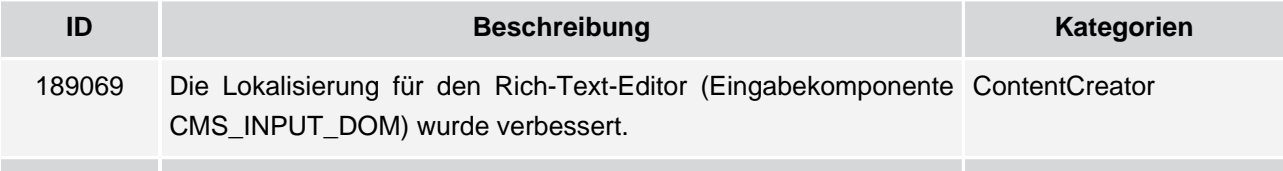

102 … 1714 ■ 1806 ■ 1911 ■ 2011 ■ **2109**

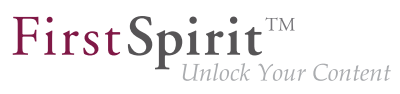

<span id="page-18-9"></span><span id="page-18-8"></span><span id="page-18-7"></span><span id="page-18-6"></span><span id="page-18-5"></span><span id="page-18-4"></span><span id="page-18-3"></span><span id="page-18-2"></span><span id="page-18-1"></span><span id="page-18-0"></span>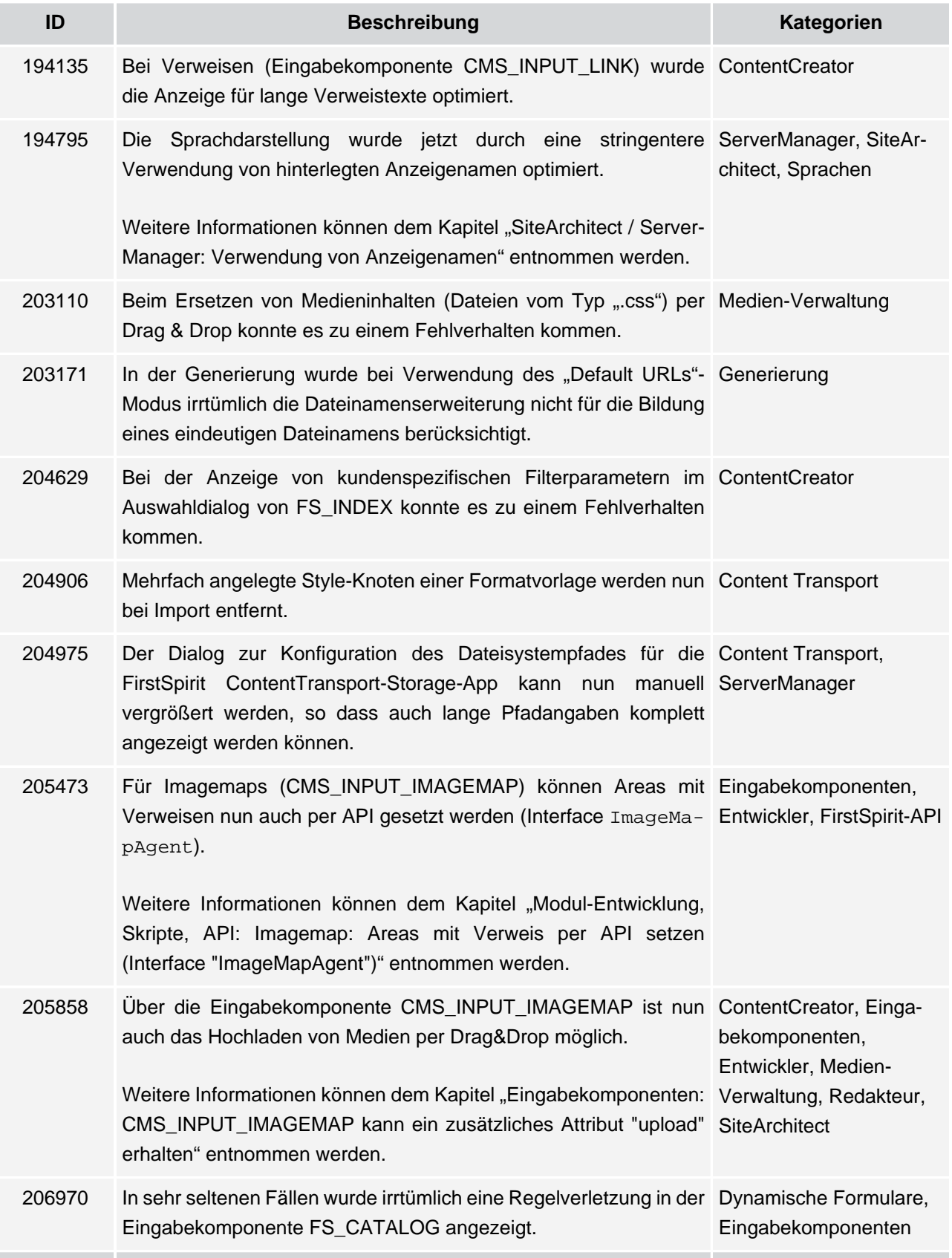

102 … 1714 ■ 1806 ■ 1911 ■ 2011 ■ **2109**

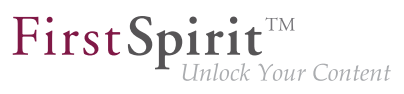

<span id="page-19-8"></span><span id="page-19-7"></span><span id="page-19-6"></span><span id="page-19-5"></span><span id="page-19-4"></span><span id="page-19-3"></span><span id="page-19-2"></span><span id="page-19-1"></span><span id="page-19-0"></span>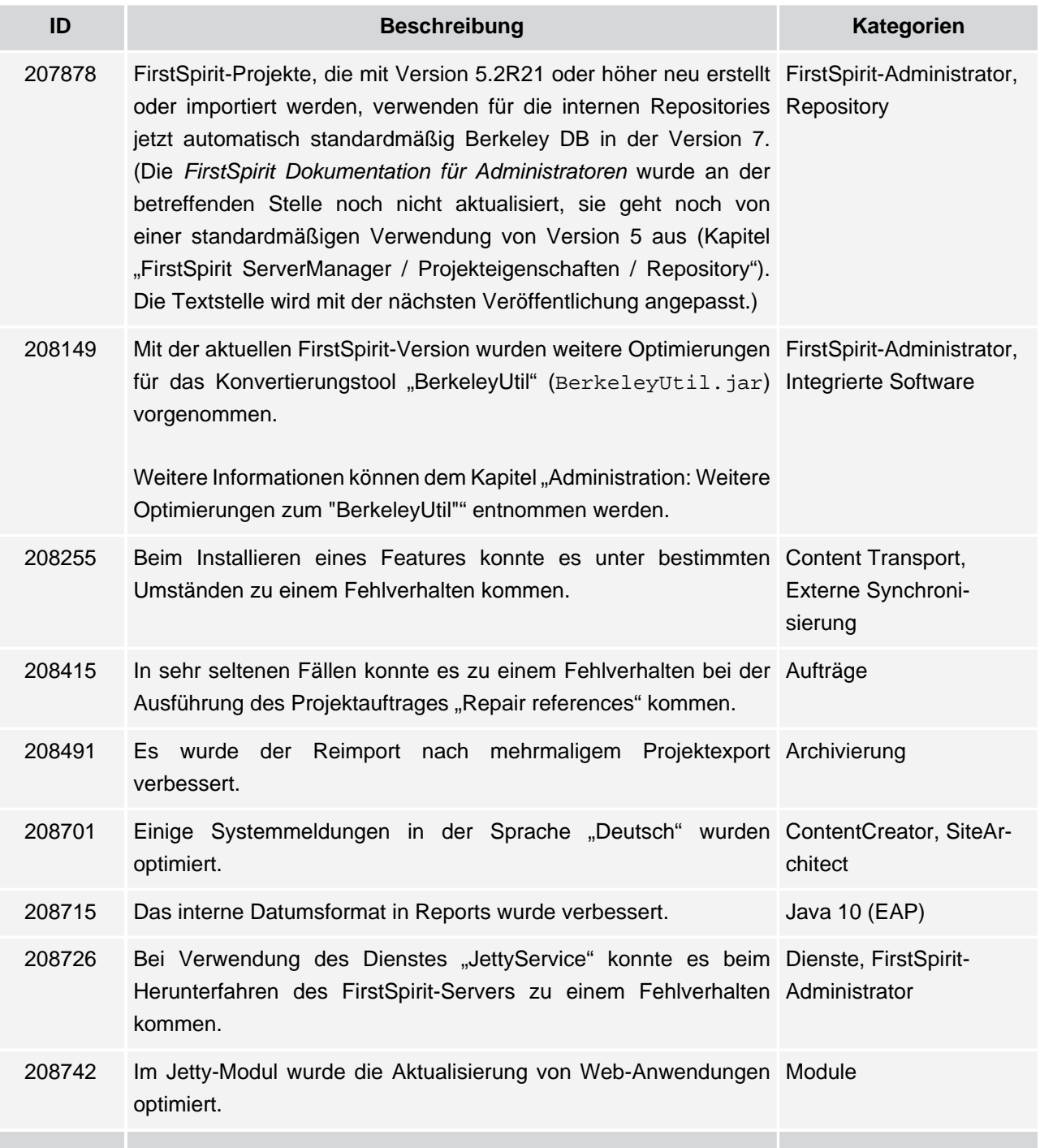

102 … 1714 ■ 1806 ■ 1911 ■ 2011 ■ **2109**

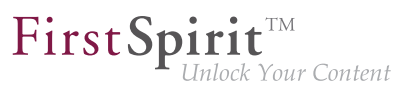

<span id="page-20-7"></span><span id="page-20-4"></span><span id="page-20-2"></span><span id="page-20-1"></span><span id="page-20-0"></span>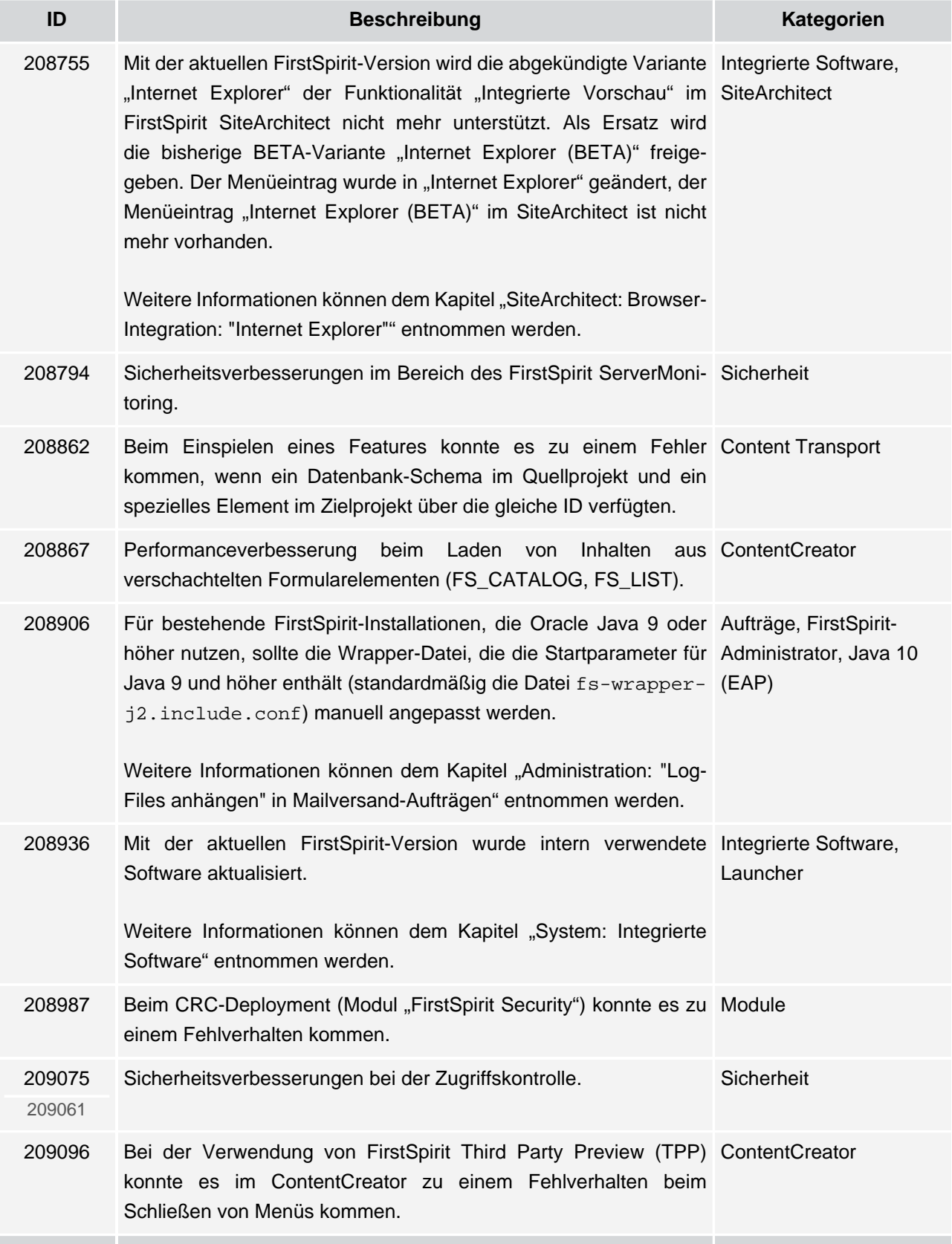

<span id="page-20-8"></span><span id="page-20-6"></span><span id="page-20-5"></span><span id="page-20-3"></span>ъ

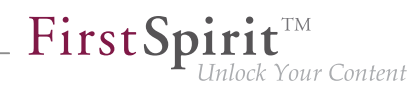

<span id="page-21-4"></span>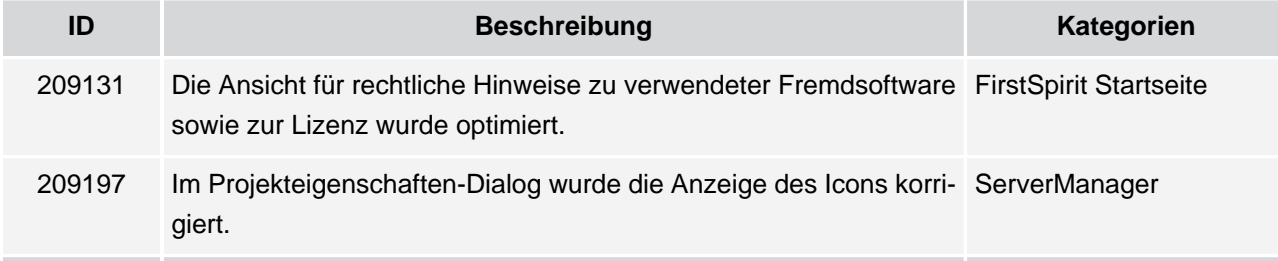

# <span id="page-21-5"></span><span id="page-21-0"></span>**13 Kategorien**

### <span id="page-21-1"></span>**13.1 Archivierung**

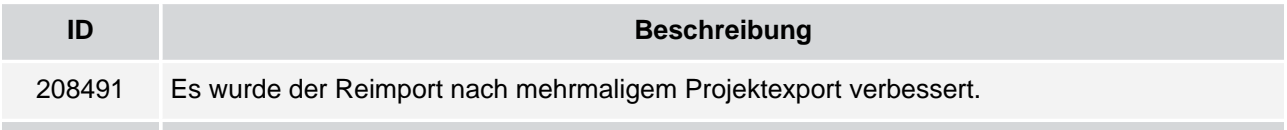

# <span id="page-21-2"></span>**13.2 Aufträge**

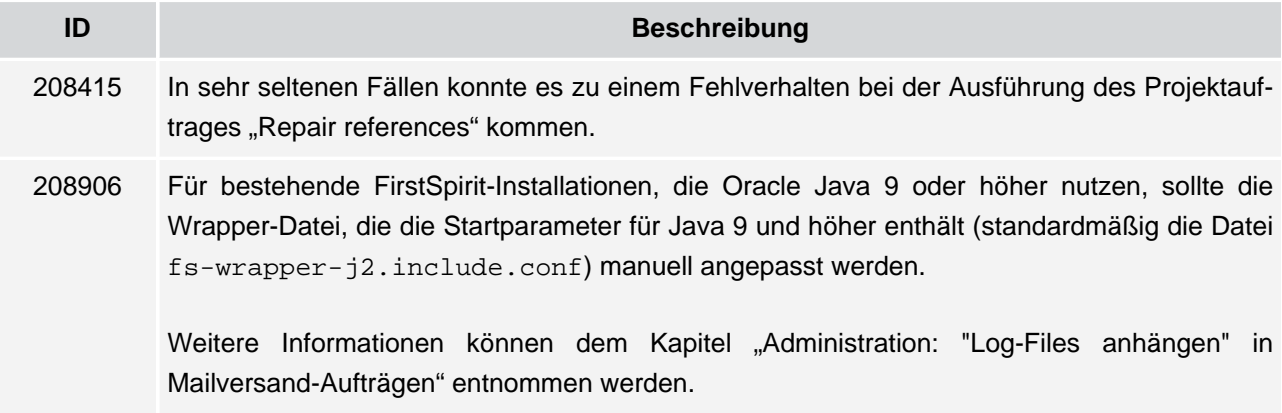

# <span id="page-21-3"></span>**13.3 Content Transport**

٩.

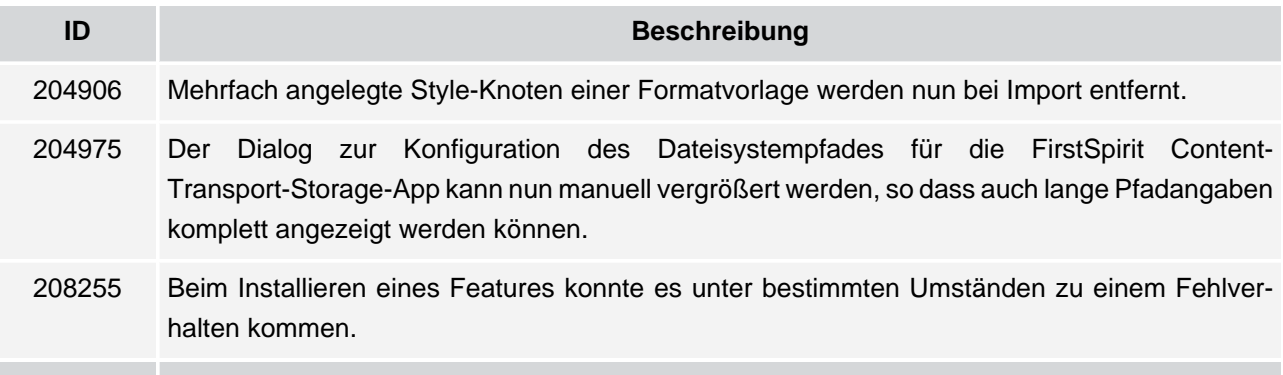

102 … 1714 ■ 1806 ■ 1911 ■ 2011 ■ **2109**

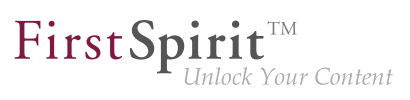

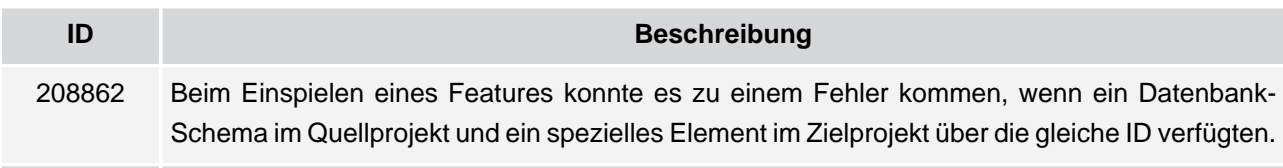

# <span id="page-22-0"></span>**13.4 ContentCreator**

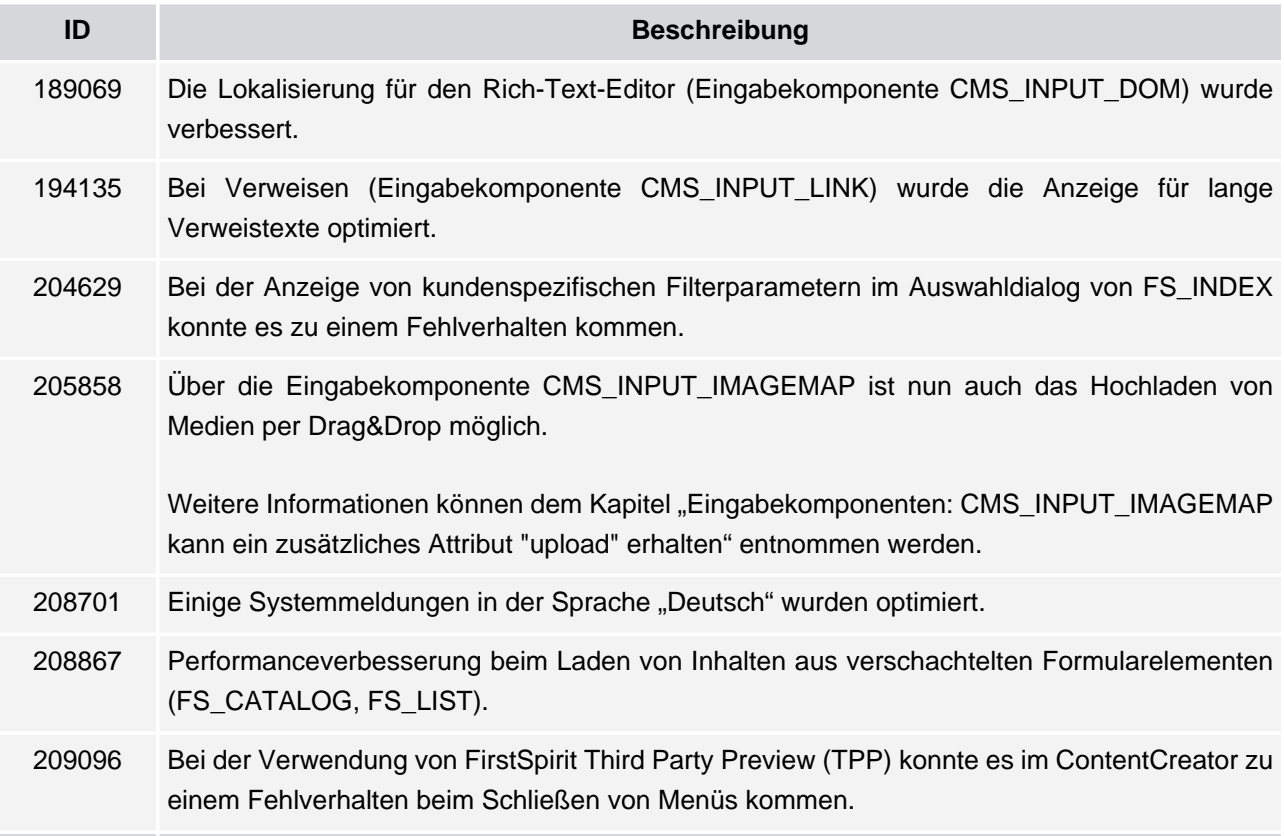

### <span id="page-22-1"></span>**13.5 Dienste**

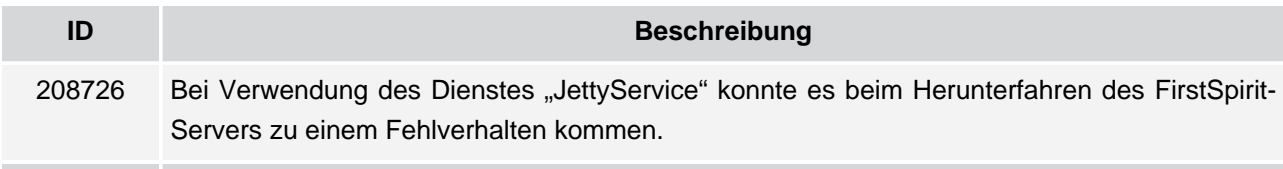

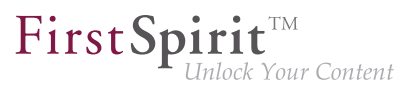

# <span id="page-23-0"></span>**13.6 Dynamische Formulare**

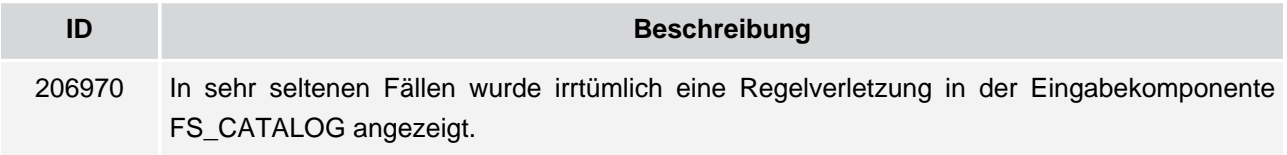

# <span id="page-23-1"></span>**13.7 Eingabekomponenten**

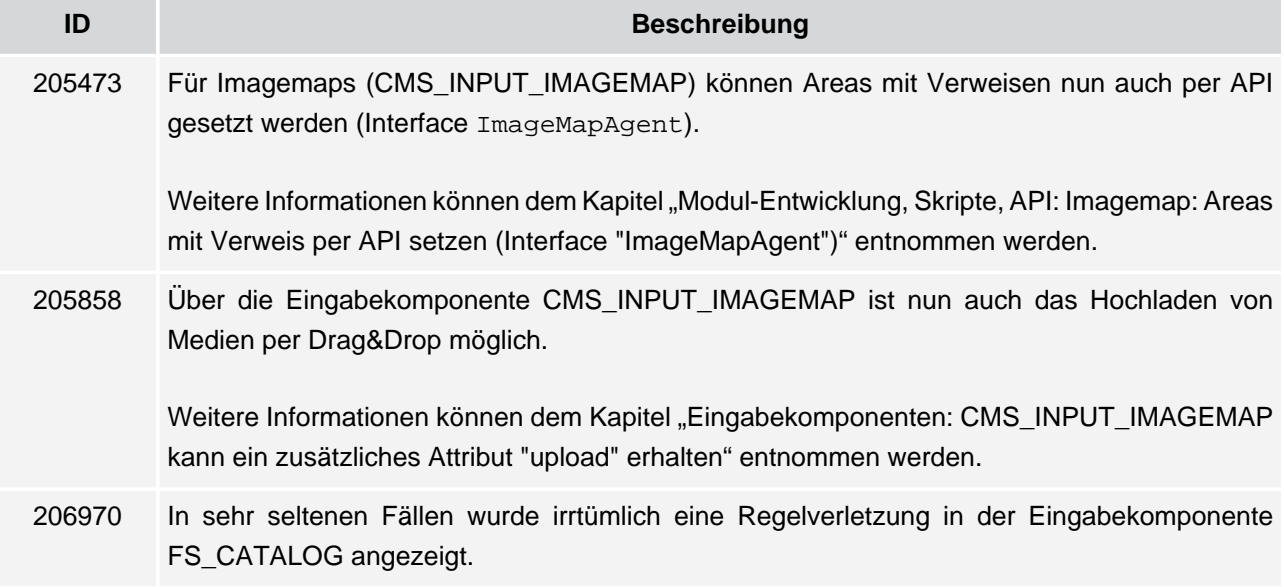

### <span id="page-23-2"></span>**13.8 Entwickler**

ъ

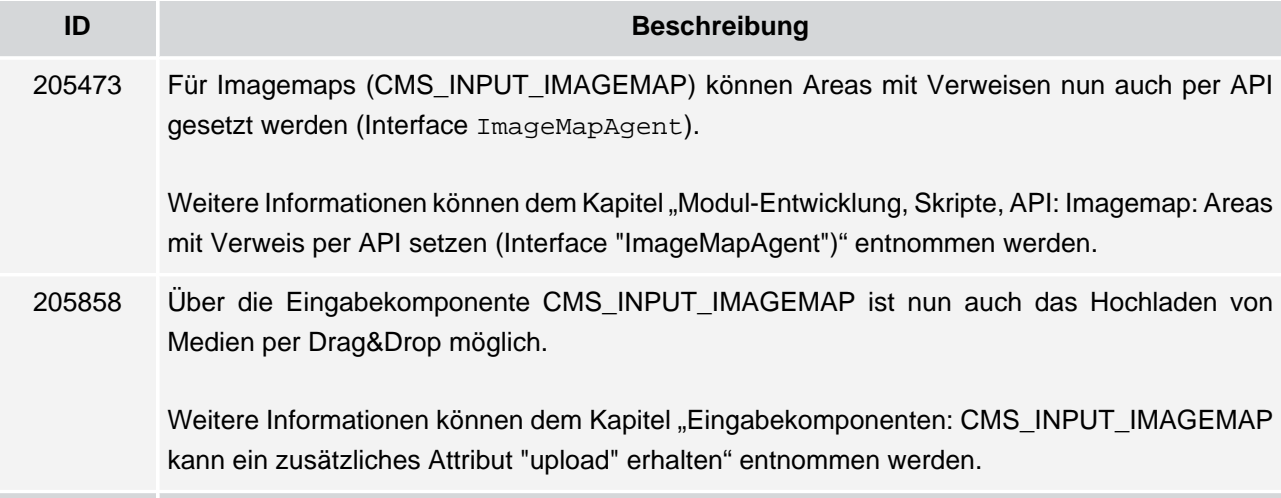

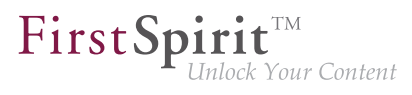

### <span id="page-24-0"></span>**13.9 Externe Synchronisierung**

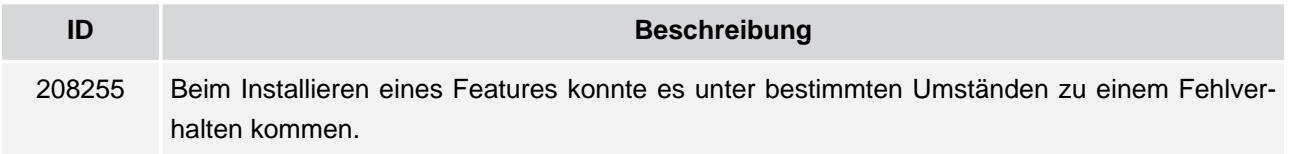

# <span id="page-24-1"></span>**13.10 FirstSpirit Startseite**

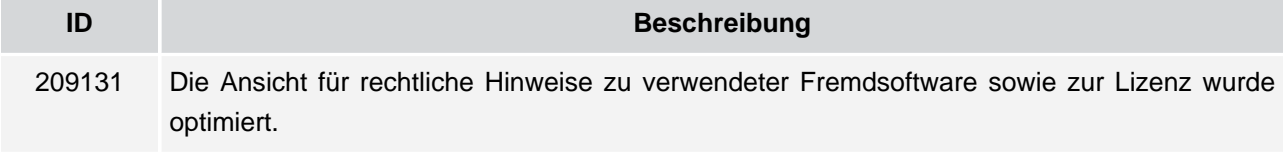

# <span id="page-24-2"></span>**13.11 FirstSpirit-API**

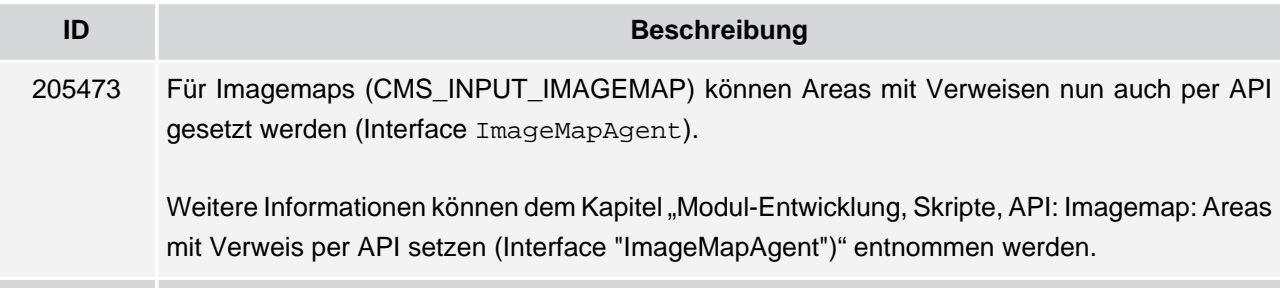

# <span id="page-24-3"></span>**13.12 FirstSpirit-Administrator**

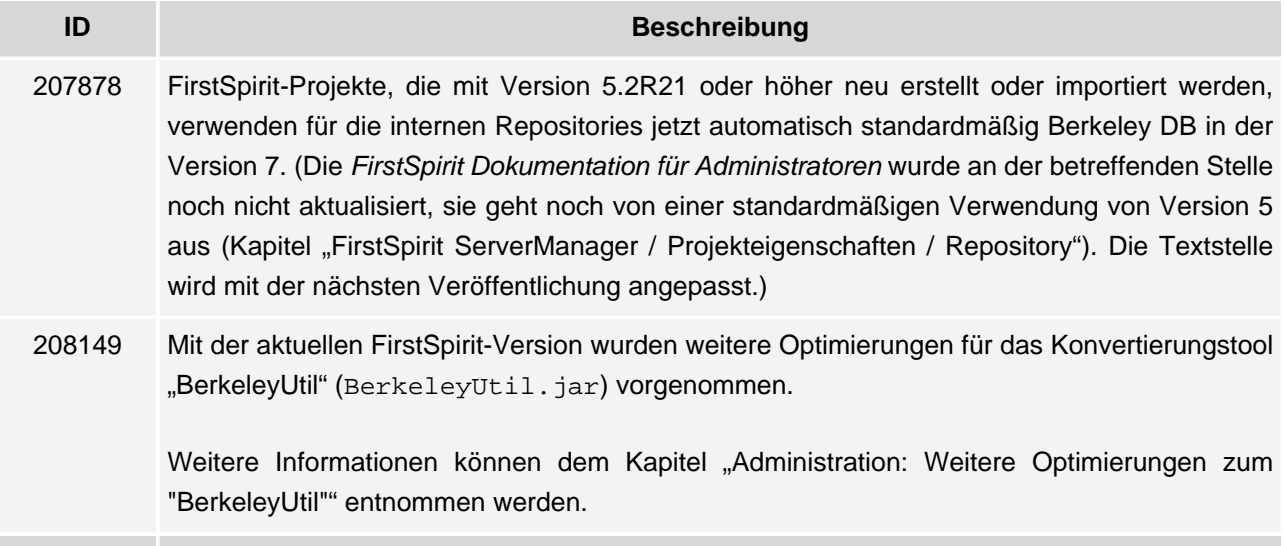

٩.

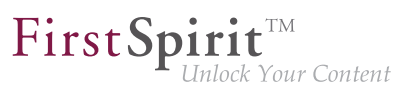

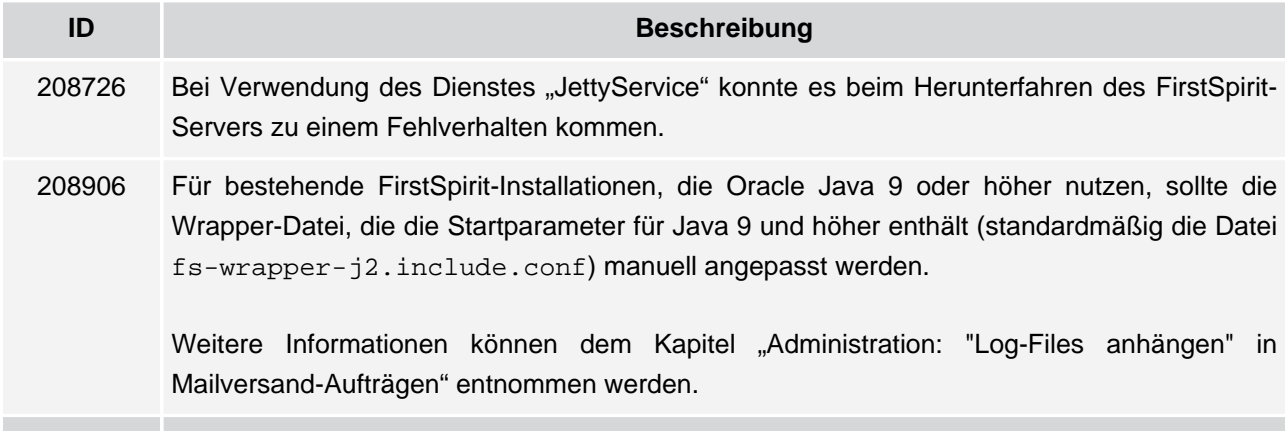

# <span id="page-25-0"></span>**13.13 Generierung**

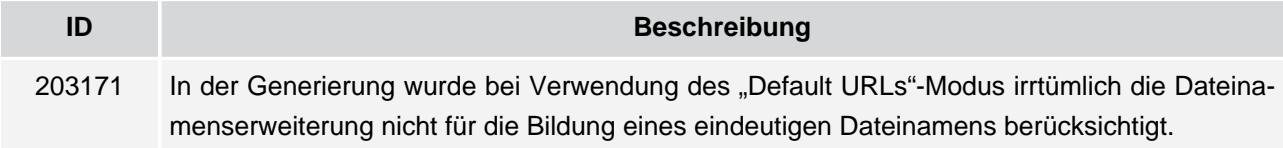

# <span id="page-25-1"></span>**13.14 Integrierte Software**

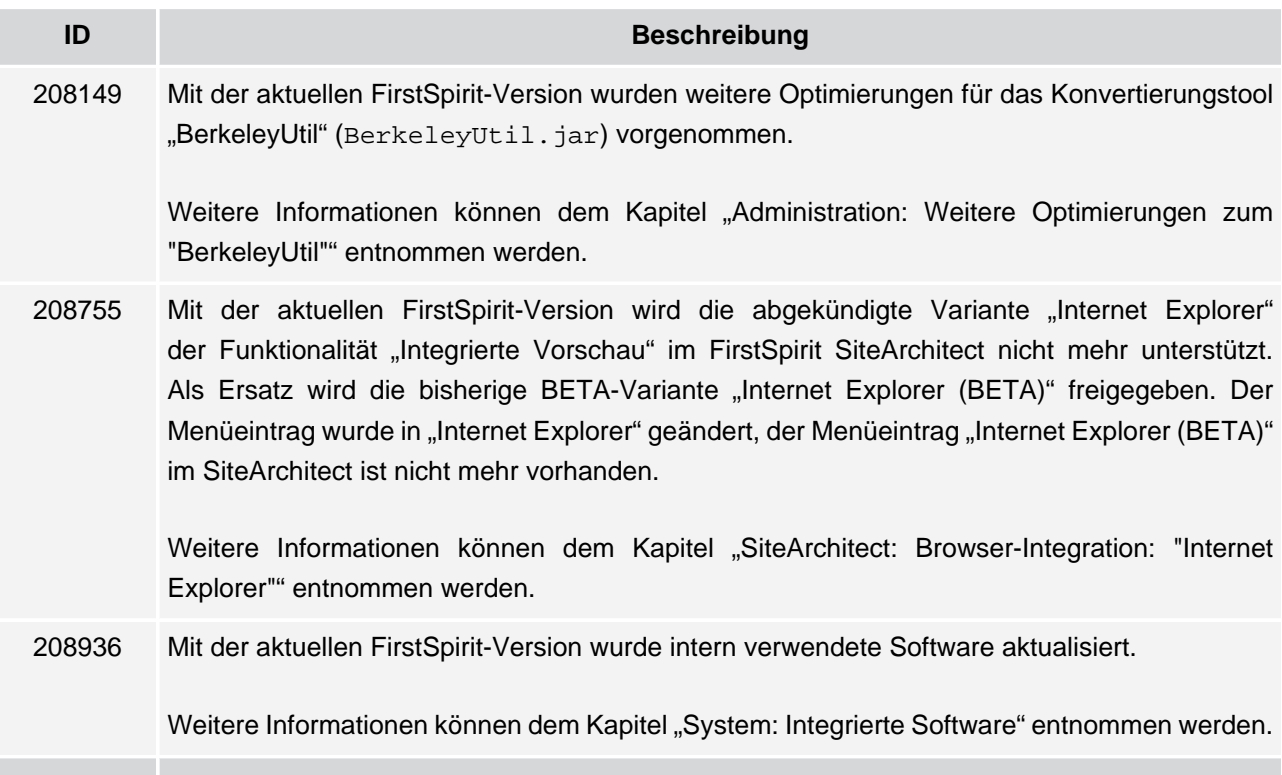

ъ

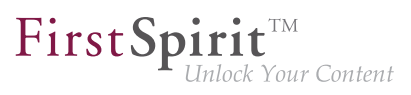

# <span id="page-26-0"></span>**13.15 Java 10 (EAP)**

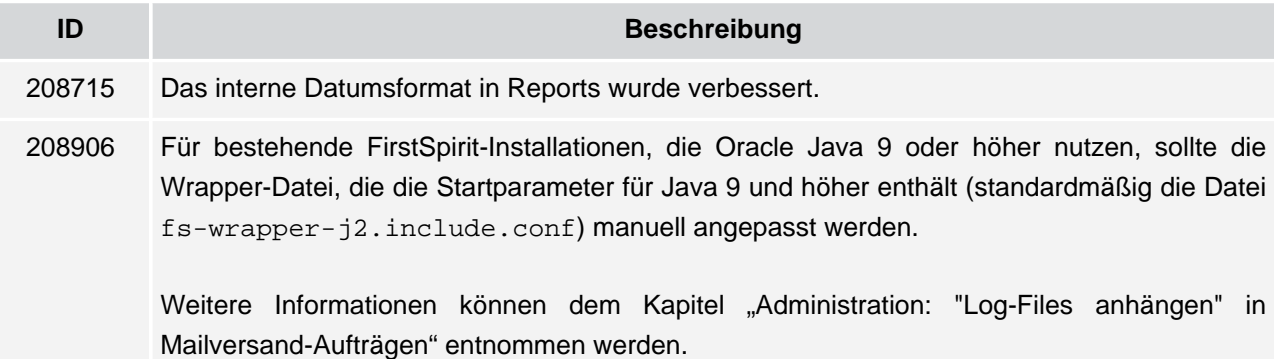

# <span id="page-26-1"></span>**13.16 Launcher**

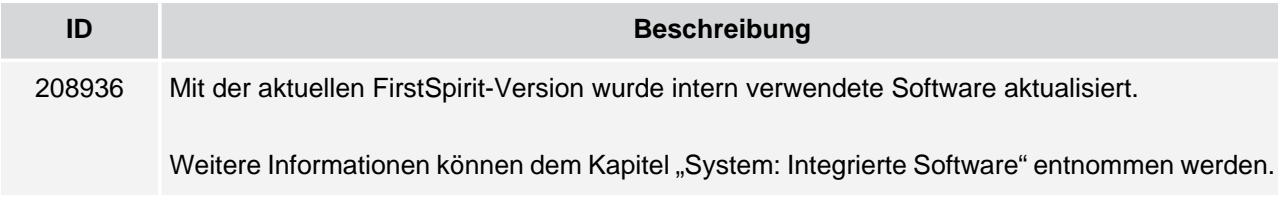

### <span id="page-26-2"></span>**13.17 Medien-Verwaltung**

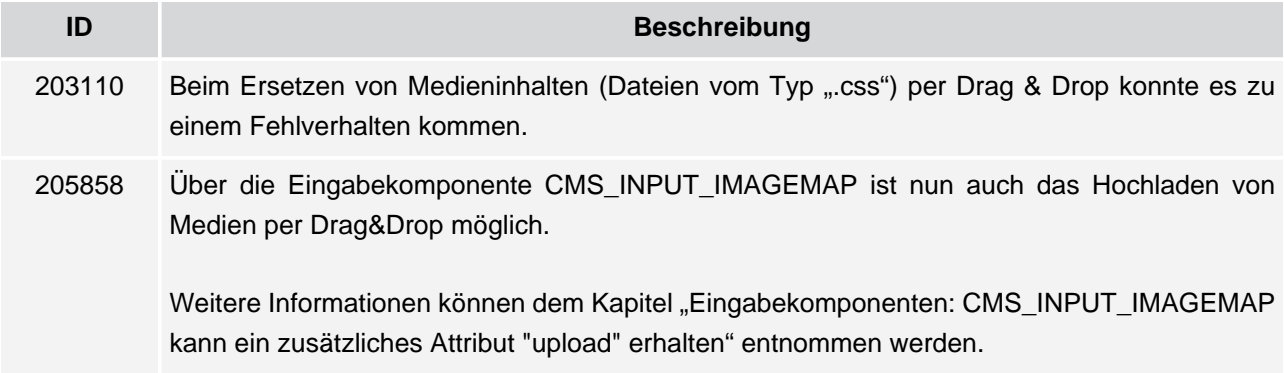

### <span id="page-26-3"></span>**13.18 Module**

ъ

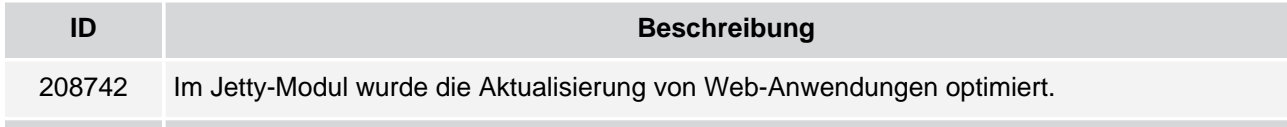

**FirstSpirit™ V 5.2 Release 21** ■ 5.2.2109 ■ VERÖFFENTLICHT ■ 2018-05-17 27

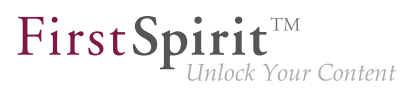

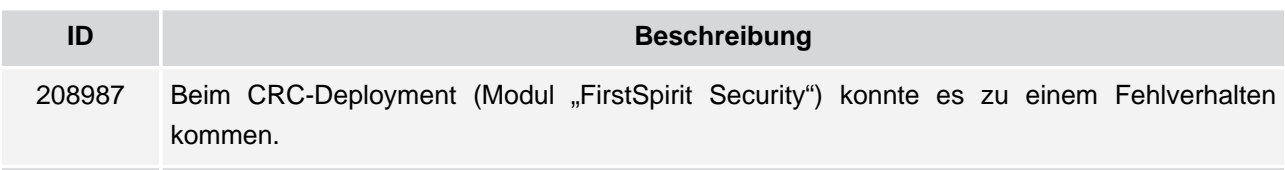

# <span id="page-27-0"></span>**13.19 Redakteur**

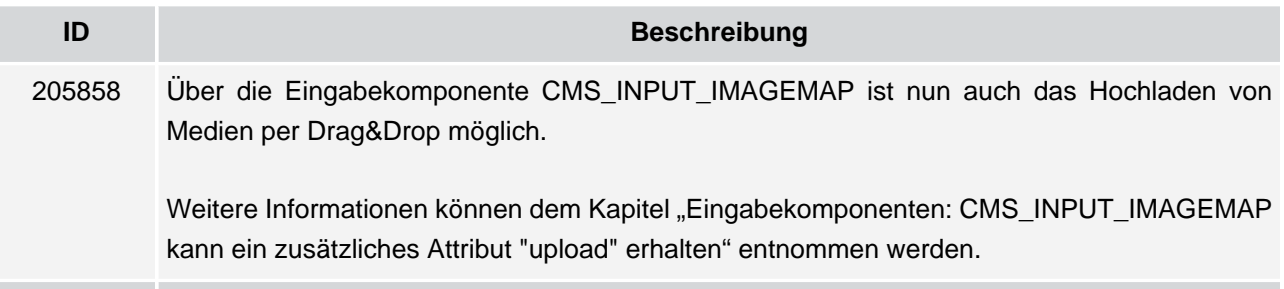

# <span id="page-27-1"></span>**13.20 Repository**

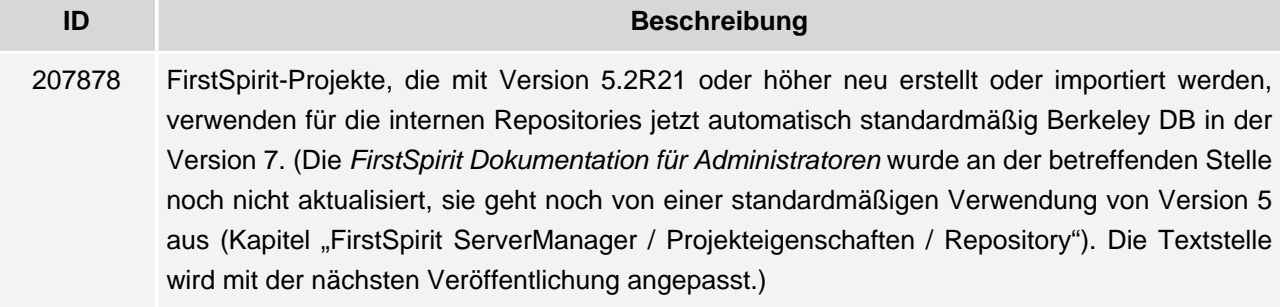

# <span id="page-27-2"></span>**13.21 ServerManager**

ъ

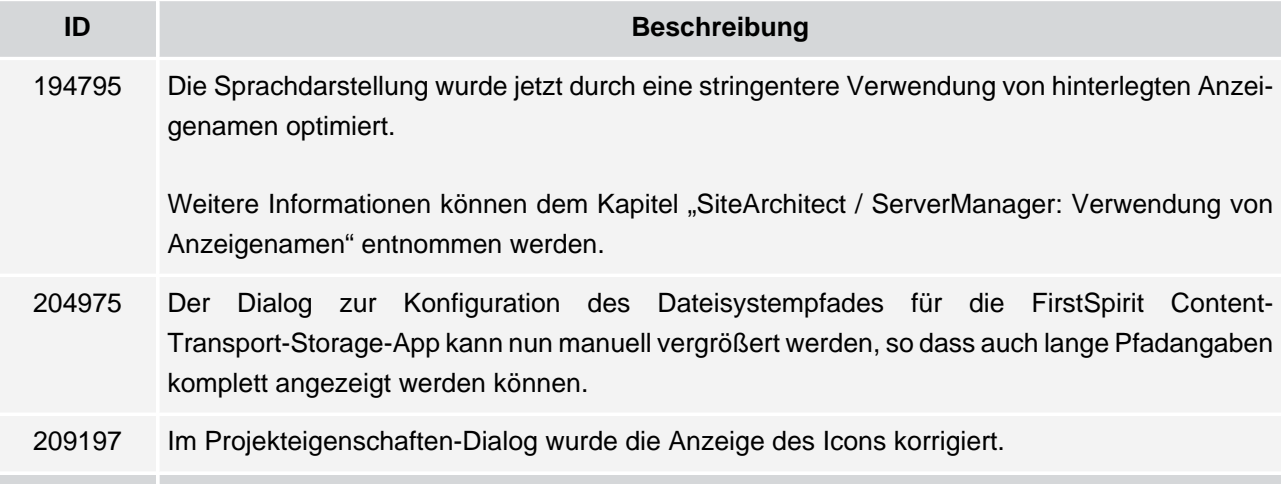

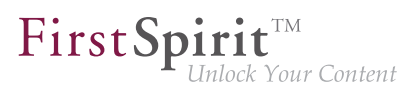

# <span id="page-28-0"></span>**13.22 Sicherheit**

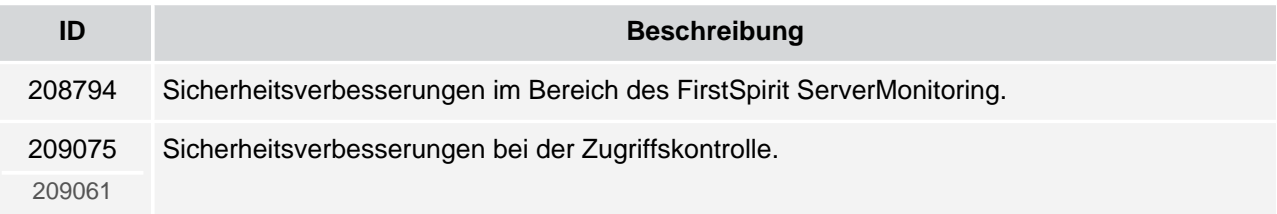

# <span id="page-28-1"></span>**13.23 SiteArchitect**

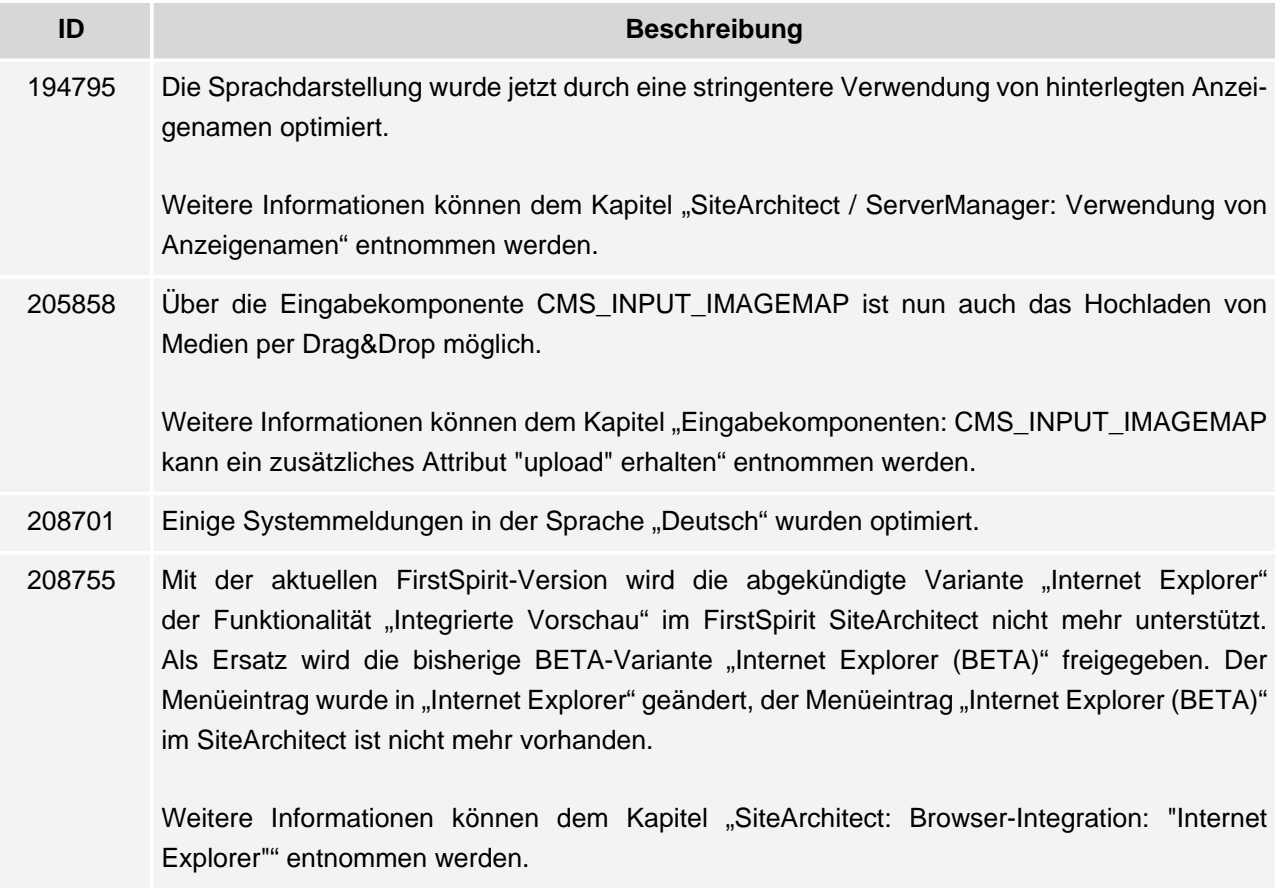

# <span id="page-28-2"></span>**13.24 Sprachen**

V.

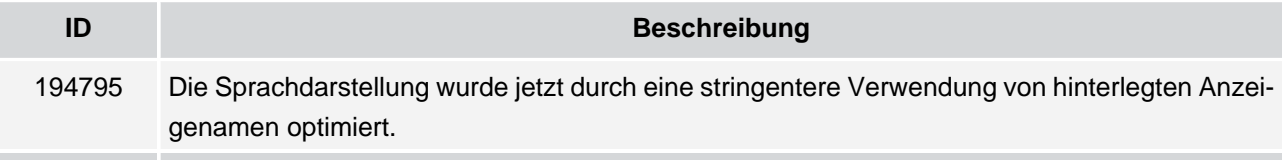

102 … 1714 ■ 1806 ■ 1911 ■ 2011 ■ **2109**

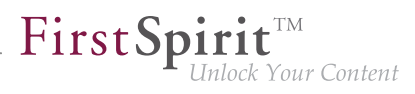

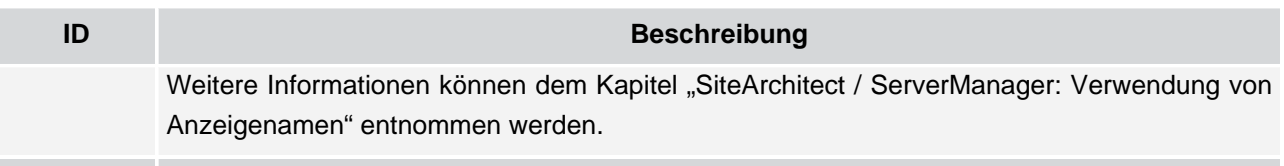

s.